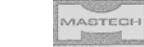

# **Инструкция по эксплуатации цифрового мультиметра модель MS8235**

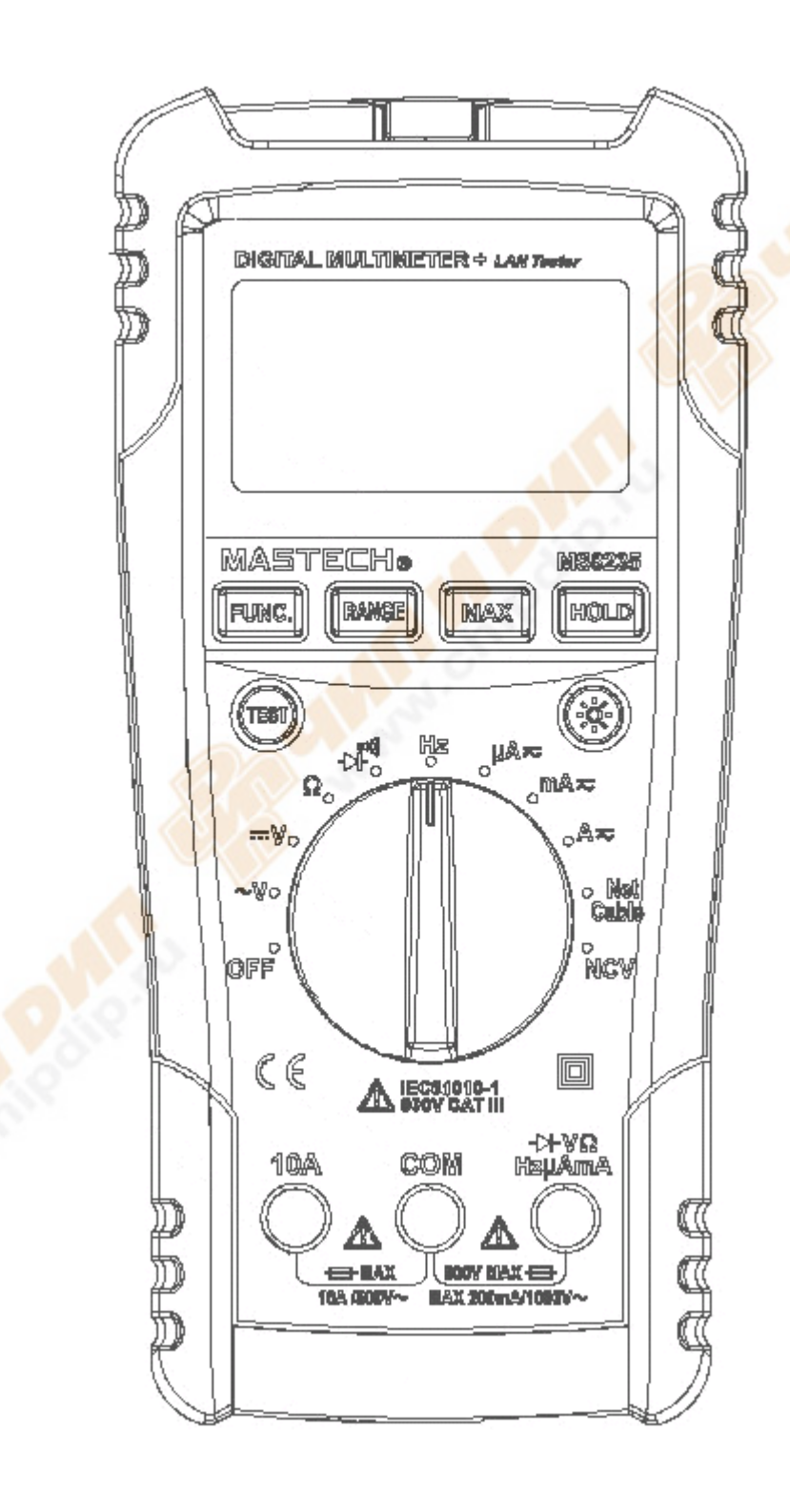

#### **Информация по безопасности эксплуатации:**

**Будьте предельно осторожны при использовании мультиметра! Неправильное использование устройства может привести к поражению электрическим током или уничтожения измерителя. Применяйте все указанные меры предосторожности безопасности, предложенные в настоящем руководстве.**

- $\triangleright$  Данный прибор был разработан в соответствии с IEC 1010-1 (61010-1 @IEC: 2001), для электронных измерительных приборов с категорией по напряжению САТ. III 600V.
- Выполнение всех положений по безопасности работе с прибором данного руководства, гарантирует Вам безопасность и исправность мультиметра.
- Перед вводом в эксплуатацию убедитесь в отсутствии повреждений мультиметра, вызванных во время транспортировки.
- Щупы должны быть в исправленном состоянии. Перед использованием убедитесь в том, что щупы и изоляция проводников не повреждена.
- Для того чтобы избежать повреждения прибора не превышайте максимальные пределы входных значений, указанных в таблице технических спецификаций.
- При работе в режиме ручного диапазона, когда заранее неизвестна величина измеряемого сигнала, установите изначально наивысший диапазон.
- Если мультиметр подключен к измерительной цепи, не прикасайтесь к неиспользованным разъемам.
- Работая со щупами, держите пальцы за защитными ограничителями.
- Не подключайте щупы мультиметра к источнику напряжения при включенном режиме измерения тока, сопротивления, диодного теста или проверки целостности цепи. Это может привести к повреждению цепи.
- Перед изменением положения поворотного переключателя для выбора режима и диапазона, отключите щупы от исследуемой цепи.
- Не используйте мультиметр при наличии в помещениях взрывоопасных газов, пара или загрязнений.
- Не храните и не используйте мультиметр в условиях высокой температуры и прямых солнечных лучей.
- Осторожность при работе с напряжением выше 60В постоянного тока или 30 переменного. Такое напряжение создает опасность поражения электрическим током.
- Перед началом измерения тока, проверьте предохранитель измерителя и выключите питание цепи перед подключением его к устройствам.
- В телевизионных ремонтных работах, или при проведении измерений схем под напряжением, следует помнить, что высокие амплитуды импульсов напряжения в

контрольных точках измерениях могут повредить мультиметр. Использование фильтров будет ослаблять такие импульсы.

- Используйте только батарейки определенного напряжения, согласно спецификации, правильно устанавливайте их в корпусе прибора.
- $\triangleright$  Замените батареи, как только индикатор аккумулятора ( $\equiv$ ) появляется. При разрядке батареи, мультиметр может дать неточные показания, кроме того возможно поражение электрическим током и получения травмы.
- $\triangleright$  Не измеряйте напряжение, если значения между гнездами и заземлением превышает 1000В.

#### **Символы, используемые в данной инструкции**

- Важня информация по безопасности! Обратитесь к руководству по эксплуатации!
- Опаное напряжение может присутствовать
- $\pm$  Заземпение
- Двойная изоляция
- Предохранитель
- СС- Соответствие стандарту Европейского Союза

#### **Меры предосторожности**

 $\checkmark$ 

Не ремонтируйте мультиметр самостоятельно, пытаясь открыть батарейные отсек. Такие операции должны выполняться только квалифицированным специалистом, который обладает информацией вполнй мере.

- Во избежание удара электрическим током, а также неточный показаний, заменить батареи сразу после того, как " = " символ появится на ЖК-дисплее.
- Во избежание пожаров и поражений электрическим током заменяйте предохранители в соответствии указанным характеристикам и параметрам F10A/500В и F200мA/1000В (быстродействующий).
- Используйте влажную тряпку без ворса и мягкие моющие средства для очистки мультиметра, не используйте абразивные материалы или растворители.

#### **Описание прибора**

Мультиметр – это портативный специализированный прибор для измерения с большим цифровым ЖК-дисплей, а также подсветкой для удобства снимать показания. Выбор диапазона можно настраиваться одной рукой, что делает измерения удобными. Защита от перегрузки и индикация разряженной батареи имеются в приборе. Это идеальный многофункциональный инструмент с большим количеством практических приложений как для профессионалов, фабрик, школ, так и для домашнего использования.

- Мультиметр может быть использован для измерения постоянного и переменного напряжения и тока, сопротивления, проверки целостности цепи и тестирование диодов, обнаруживает разрыв в кабельных линиях, отслеживает маршруты кабельных линий, а также обнаруживает сеть, целостность кабеля.

- Мультиметр оснащен автоматической / ручной настройкой выбора диапазона.

- Измеритель оснащен функцией автоматического отключения.
- Мультиметр оснащен функцией Hold.
- Измеритель оснащен функцией измерения максимального показания

## **Устройство прибора**

1) Индикатор бесконтактные обнаружения напряжения

- 2) ЖК-дисплей (жидкокристаллический дисплей)
- 3) Кнопка **HOLD**
- 4) Копка **MAX** (максимальное измерение)
- 5) Копка **RANGE** (диапазон)
- 6) Кнопка **FUNC** (переключения функций)
- 7) Копка включеня подсветки
- 8) Копка **Test** (испытания)
- 9) Панель прибора
- 10) Поворотный переключатель диапазонов
- 11) **мА / мкА / V / Ω /** гнездо
- 12) **COM** гнездо
- 13) **10A** гнездо
- 14) Защитная крышка

## **Кнопки и гнезда**

Копка **HOLD-** Функция удержания показаний (измеритель находится в режиме DATA-HOLD )

Копка **MAX** – фиксация максимельного занчения измерений

Копка **RANGE** – переключение между ручным и автоматическим выбором диапазона

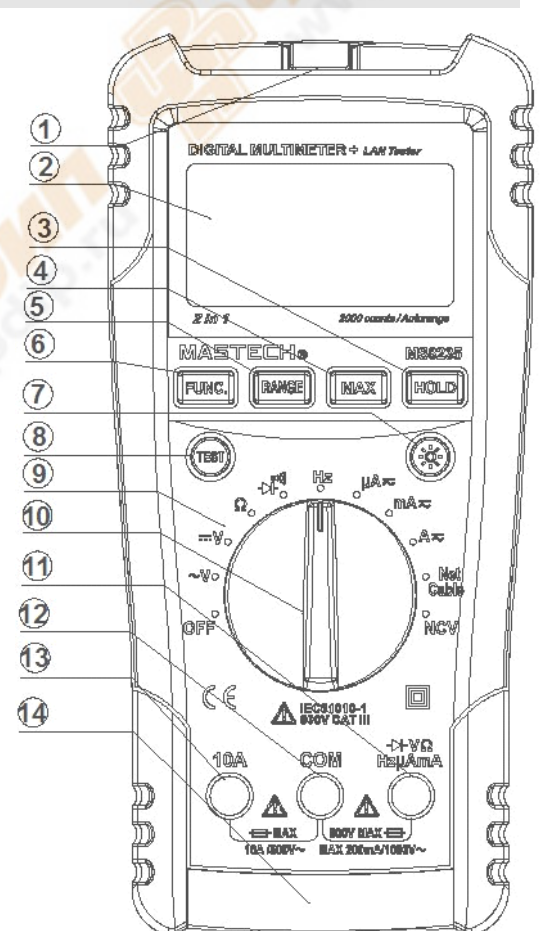

Копка **FUNC** – переключение функиций измерений

Гнездо **COM** - для подключения общего провода для всех измерений (подключается черный провод или "Сom")

**mA/**μ**A/V/**Ω**/** гнездо- для измерений тока, напряжения, сопротивления, проверки диодов

#### **Дисплей**

- $\equiv$  постоянный ток
- $\approx$  постоянный или переменный ток
- **AUTO** автоматический режим
- **Ω** Ом (измерение сопротивление)
- непрерывность зуммера
- -максимальное значение
- ожидание звонка
- $\sum$  звонит
- поднята трубка

RED - RING - линия Ring закреплена красным зажимом

- RED TIP -линия Tip закреплена красным зажимом
- (((1)) аудио сигнал
- пара кабеля 1-2
- **3 6** пара кабеля 3-6
- пара кабеля 4-5
- $\boxed{7}$   $\boxed{8}$  пара кабеля 7-8
- **SHIELD** экранированный кабель
- **SPLIT PAIRS**<sub>- разрыв пары (раздельные пары)</sub>
- **SHORT** цепь короткого замыкания
- REVERSED обратная связь
- **OPEN** разомкнутая цепь

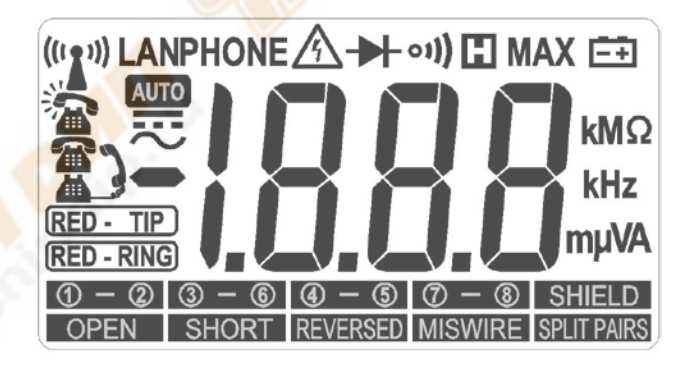

**MISWIRE** - неправильное подключение

#### **Спецификация**

#### *Общие*

- $\blacktriangleright$  Рабочая высота: < 2000m
- Рабочая температура: 0~40℃, 32℉~122℉(<80% RH, <10℃ без конденсации)
- Температура хранения: -10~50 ℃, 14℉~140℉(<70% RH, батарея извлечена)
- Автоматическое выключение:15 мин.
- Предохранитель: F10A/500В, F200мA/1000В.
- Бесконтактное определение напряжение.
- Дисплей: 1999 разрядный ЖК-дисплей. Автоматическая индикация функций и символов.
- Выбор диапазона: ручной и автоматический.
- Индикация перегрузки: на ЖК-дисплей будет отображать "OL".
- $\triangleright$  Индикация батареи: " $\equiv$  появляется, когда аккумулятор разряжен
- Индикация отрицательной полярности: "−" отображается автоматически.
- $\triangleright$  Тип батареи: 6F22 на 9B.
- $\rho$  Размеры: 195 (L) × 92 (W) × 55 (H) мм.
- $\triangleright$  Вес: 400г. (включая батарею).

## *Технические характеристики*

#### **Напряжение постоянного тока**

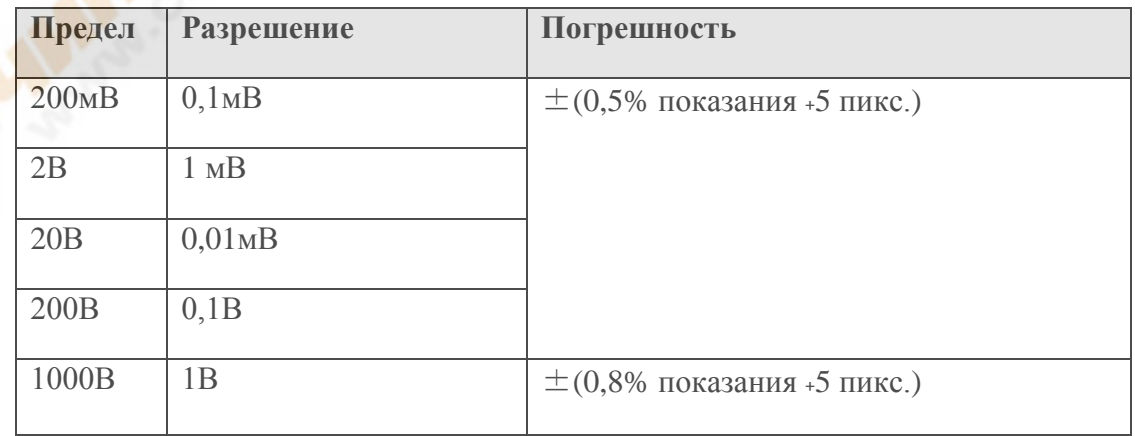

Макс. напряжение на входе: 1000В постоянного тока

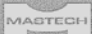

**Внимание!** При низком диапазоне напряжений непостоянные показания появляются прежде, чем вы подключите щупы к цепи. Это нормально, потому что мультиметр является высокочувствительным прибором. Когда подключите щупы к цепи, истинное значение будет отображаться на дисплее.

#### **Напряжение переменного тока**

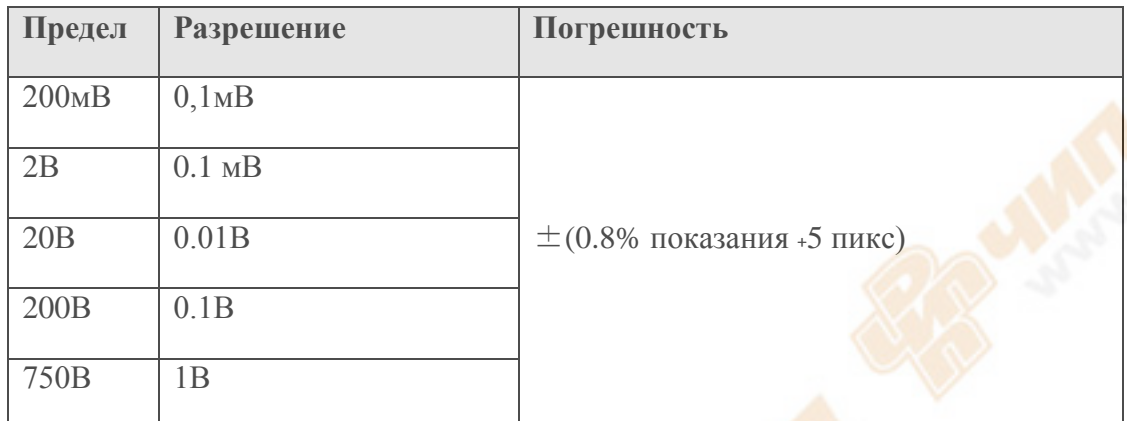

Макс. напряжение на входе: 750В переменного тока

Диапазон частот: 40-400Гц

**Внимание!** При низком диапазоне напряжений непостоянные показания появляются прежде, чем вы подключите щупы к цепи. Это нормально, потому что мультиметр является высокочувствительным прибором. Когда подключите щупы к цепи, истинное значение будет отображаться на дисплее.

## **Сопротивление**

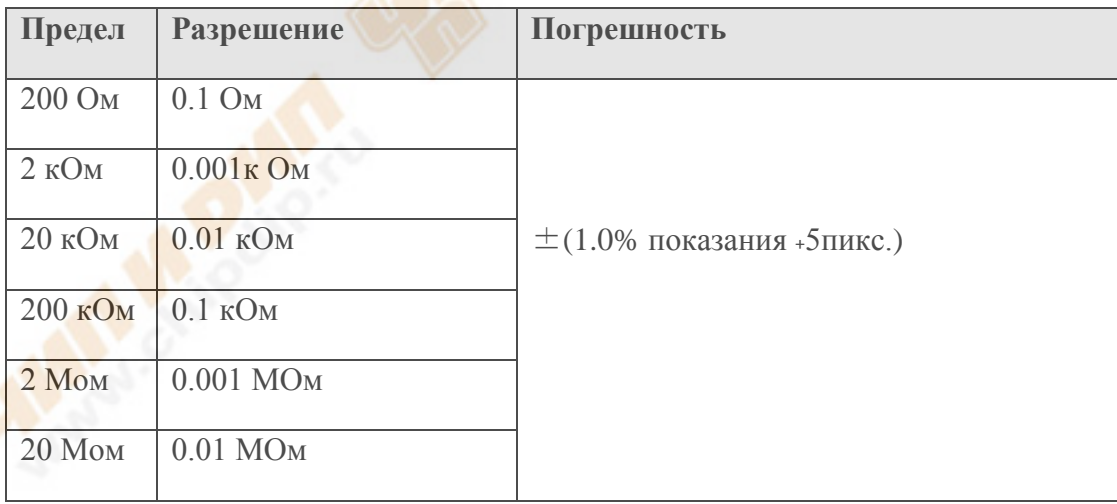

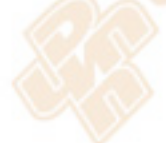

# **Проверка диодов**

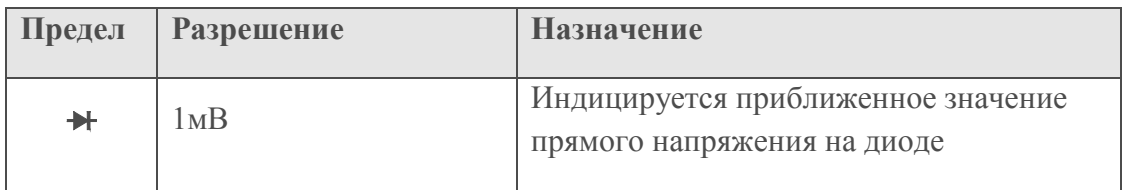

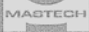

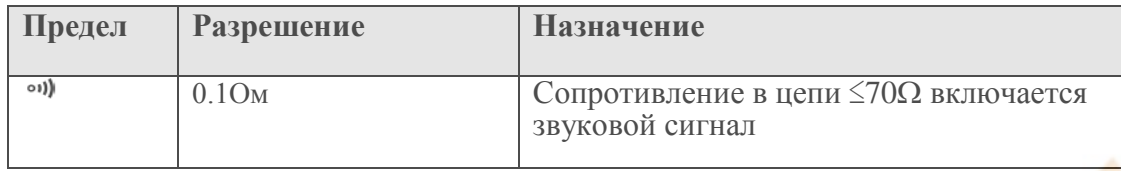

## **Постоянный ток**

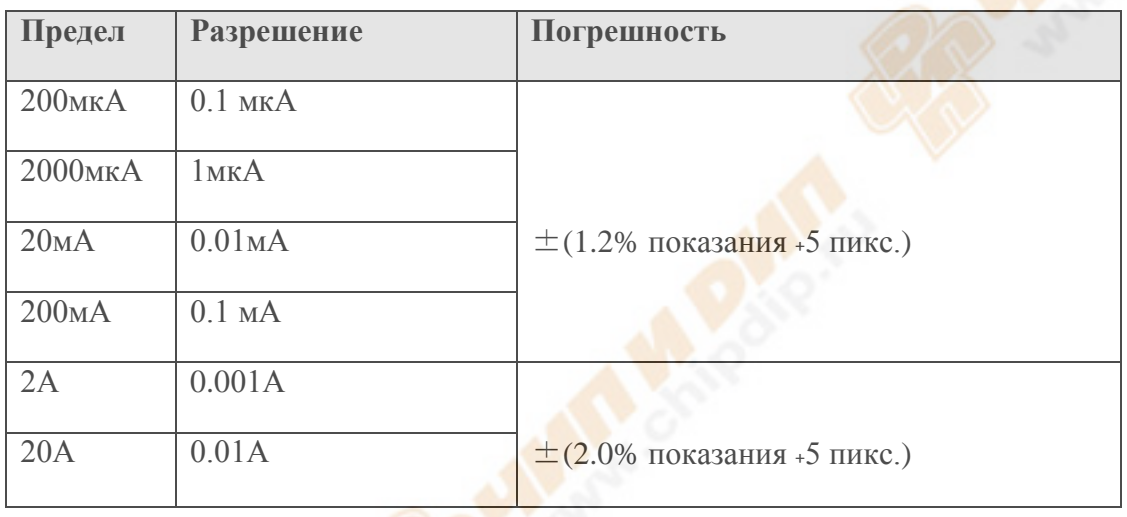

Защита от перегрузок: для диапазона в мкА и мА: предохранитель (F200мA/1000В). 10A диапазон: F10A/500В предохранитель

Максимальный входной ток: 2000мкA для диапазона мкА, для мА диапазона: 200мА, 10А постоянного или переменного для 10A диапазона.

Для измерений> 5A, 4 минут максимально для измерения, и на 10 минут нужно выключить прибор.

# **Переменный ток**

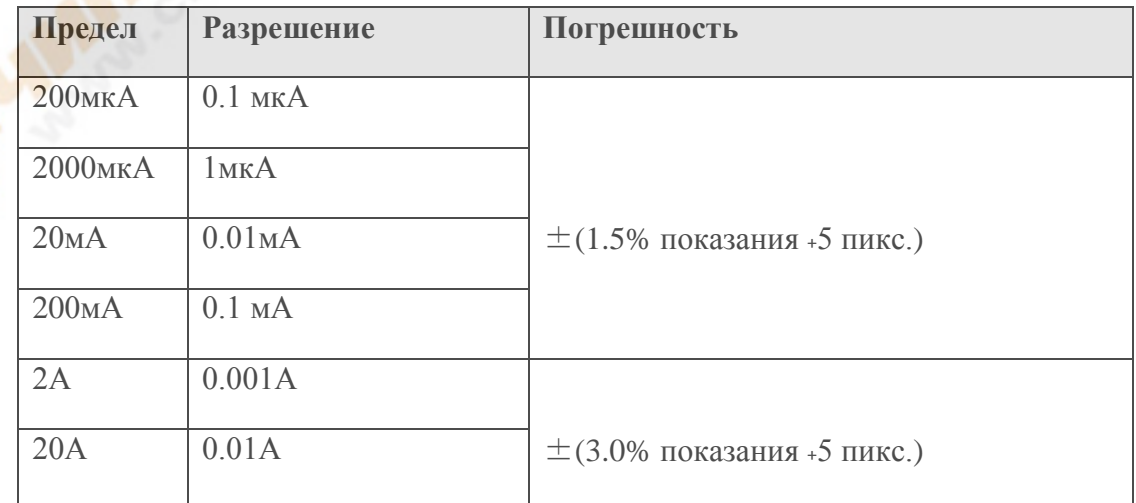

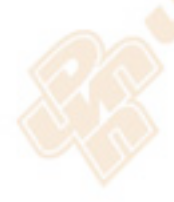

Защита от перегрузок: для диапазона в мкА и мА: предохранитель (F200мA/1000В). 10A диапазон: F10A/500В предохранитель

Максимальный входной ток: 2000мкA для диапазона мкА, для мА диапазона: 200мА, 10А постоянного или переменного для 10A диапазона.

Для измерений> 5A, 4 минут максимально для измерения, и на 10 минут нужно

выключить прибор.

Диапазон частот: 40-400Гц

# **Применение прибора**

*Функции переключения*

1) Нажмите кнопку "**FUNC**" для переключения между измерениями переменного и постоянного тока в текущем диапазоне.

2) Нажмите кнопку "**FUNC**" для переключения между режимом тестирование диодов и проверки непрерывности цепей.

# *Функция переключения диапазона*

1) Когда мультиметр включается, у него по умолчанию выбрана функция автоматического выбора диапазона для измерения тока, напряжения и сопротивления.

2) Нажмите кнопку "**RANGE**", чтобы войти в ручной режим выбора диапазонов. Диапазон будет увеличиваться каждый раз при нажатии кнопки и вернется к самому низком уровню при достижении наивысшего уровня значения.

3) Нажмите кнопку "**RANGE**" более чем 2 секунды, чтобы вернуться в автоматический режим.

# *Функция Максимальное значение измерений*

1) Функция максимального значения измерений может быть использована при измерении тока и напряжения.

2) Для отображения измеренного максимального значения во время измерения, нажмите кнопку "**MAX**", и измеренное максимальное значение появится на дисплее.

3) Нажмите кнопку "**MAX**" еще раз для выхода из функции максимальное значение измерения.

*Функция фиксации значения*

1) Зафиксируйте значение во время измерения, нажмите кнопку "**HOLD**", и измеренное значение на ЖК-дисплее зафиксируется.

2) Нажмите кнопку "**HOLD**" еще раз для выхода из режима.

# *Функция подсветки*

1) Если окружающая среда для снятия показаний измерений слишком темная, нажмите кнопку "<sup>®</sup> более 2 секунд, чтобы включить подсветку.

2) Нажмите кнопку "<sup>®</sup> более 2 секунд, чтобы выключить подсветку.

3) После включения подсветки, если кнопку  $\bullet$  не удерживать более 2 секунд, подсветка будет автоматически выключена через 15 секунд.

# *Использование копки "Test"*

1) Нажмите кнопку "**TEST**", чтобы начать обнаружения телефонной линии (режиме обнаружения телефонной линии), Tone (определение и отслеживание кабельной линии), NetCable (обнаружения целостности сетевого кабеля) диапазоны.

2) После обнаружения, индикатор обнаружения результата будет мигать на дисплее. Нажмите кнопку "**TEST**" для прекращения мигания и для подготовки к следующему обнаружению.

## **Подготовка к измерению**

1) Поверните переключатель и включите питание. Если напряжение батареи низкое (около  $\leq$  7.2V), ЖК-дисплей будет отображать символ " $\equiv$  ", когда батарея должна быть заменена.

2) символ "Д" рядом указывает, что напряжение или ток на входе не должен превышать указанной величины. Это сделано для того, чтобы защитить внутренние цепи от ущерба.

3) Установите диапазон выбора нужной функции измерения. В ручном режиме выбора, если диапазон измерения значений заранее неизвестен, должен быть установлен высокий диапазон.

## **Измерение постоянного напряжения**

**Во избежание поражения электрическим током и / или повреждения прибора не пытайтесь предпринимать какие-либо измерения напряжения, которые могут превышает 1000В постоянного тока, хотя более высокое напряжение может не отображаться на дисплее.**

1) Подключите черный и красный щупы к гнездам **COM** и **V** соответственно

2)Нажмите кнопку "**RANGE**", чтобы выбрать автоматический или ручной режим выбора диапазона.

3) Подключите щупы к источнику напряжения или нагрузке в параллели для измерений.

4) Снимите показание измеренийна основной части отображения ЖК-дисплея. Индикация полярности покажет полярность гнезда, к которому подключен красный щуп.

# **Внимание!**

1) При низком диапазоне напряжений непостоянное показание появляются прежде, чем подключить щупы к цепи. Это нормально, потому что мультиметр является высокочувствительным прибором. Когда подключите щупы к цепи, истинное значение будет отображаться на дисплее.

2) В ручном режиме, если на ЖК-дисплее появится значок "OL" , это означает, что измерения превысили диапазон и более широкий предел должен быть выбран для этих измерений.

3) В ручном режиме, если предел измеренных значений заранее неизвестен, то высокий диапазон должен быть установлен, а затем постепенно его уменьшать по необходимости.

#### **Измерение переменного напряжения**

**Во избежание поражения электрическим током и / или повреждения прибора не пытайтесь предпринимать какие-либо измерения напряжения, которые могут превышает 750В переменного тока, хотя более высокое напряжение может не отображаться на дисплее.**

1) Подключите черный и красный щупы к гнездам **COM** и **V** соответственно

2)Установите поворотный переключатель на позицию

3) Нажмите кнопку "**RANGE**", чтобы выбрать автоматический или ручной режим выбора диапазона.

4) Подключите щупы к источнику напряжения или нагрузке в параллели для измерений.

Снимите показание измерений на основной части ЖК-дисплея. Индикация полярности покажет полярность гнезда, к которому подключен красный щуп.

## **Внимание!**

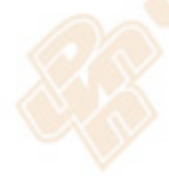

1) При низком диапазоне напряжений непостоянное показание появляются прежде, чем подключить щупы к цепи. Это нормально, потому что мультиметр является высокочувствительным прибором. Когда подключите щупы к цепи, истинное значение будет отображаться на дисплее.

2) В ручном режиме диапазона, если на ЖК-дисплее появится значок "OL" , это означает, что измерения превысили диапазон и более широкий предел должен быть выбран для этих измерений.

3) В ручном режиме диапазоне, если предел измеренных значений заранее неизвестен, то высокий диапазон должен быть установлен, а затем постепенно его уменьшать по необходимости.

# **Проверка диодов**

1. Подключите черный щуп к гнезду **COM** и красный в гнезду  $\blacktriangleright$ .

- 2. Установить выбор диапазона в позицию ....
- 3. Нажмите кнопку "FUNC", чтобы перейти к тестовому режиму **+**.
- 4. Подключите красный щуп к аноду, черный щуп к катоду диода для тестирования.
- 5. Снимите показание с прибора, которое отобразится на ЖК-дисплее.

# **Внимание!**

- 1) Мультиметр указывает приблизительно падение прямого напряжения диода.
- 2) Если щупы разомкнуты , то на ЖК дисплей отображается '**0L**'.

# **Проверка целостностности цепи**

**Перед проведением проверки целостности цепи, обесточьте ее и полностью разрядите все имеющиеся в схеме конденсаторы.**

1. Подключите черный щуп к гнезду **COM** и красный щуп к гнезду **Ω**.

2. Установить выбор диапазона в позицию ....

3. Нажмите кнопку "**FUNC**", чтобы переключиться на режим тестирования целостности цепи ...

4. Подключите щупы к цепи измерения.

5. Если целостность не нарушена (т.е. сопротивление менее 70  $\Omega$ ), мультиметр издаст звуковой сигнал

6. Снимите показание сопротивления цепи, отображенное на основной части ЖКдисплея.

**Внимание!** Если щупы разомкнуты или сопротивление цепи под испытанием выше 200Ω, то "**0L**" будет отображаться на ЖК-дисплее.

**Измерение сопротивление**

**Перед проведением проверки целостности цепи, обесточьте ее и полностью, разрядите все имеющиеся в схеме конденсаторы.**

1. Подключите черный щуп к гнезду **COM** и красный щуп к гнезду **Ω**

2. Установить выбор диапазона в позицию **Ω**.

3. Нажмите кнопку "**RANGE**", чтобы выбрать автоматический / ручной режим выбора диапазона.

4. Подключение щупы к резистору или цепи для измерения.

5. Снимите показание, отображенное на основной части ЖК-дисплея.

# **Внимание!**

1) В ручном режиме, если на ЖК-дисплеи отображается '**0L** ' только, это означает, что измерения превысили предел, и более высокий диапазон должен быть выбран.

2) В случае открытого входа, на дисплее будет отображаться режим перегрузки '**0L** '.

3) В случае, если сопротивления для измерения выше, чем 1МОм, прибор может занять несколько секунд для обработки данных, чтобы получить постоянное показание. Это нормально для показаний высокого сопротивления.

## **Измерение постоянного тока**

**Существует опасность поражения электрическим током! Выключите питание тестируемой схемы, а затем подключить мультиметр к цепи последовательно для измерений.**

1. Подключите черный щуп к гнезду **COM**. Когда ток для измерения ниже 200мA, подключите красный щуп к гнезду **мкА / мА**, когда измеряемый ток выше 200мA, но ниже 10A, подключите красный щуп гнезду **10A**.

2. Установить выбор диапазона в позицию

3. Нажмите кнопку "**FUNC**" для переключения в режим измерения постоянного тока, и нажмите кнопку "**RANGE**", чтобы выбрать автоматический или ручной режим выбора диапазона.

4. Подсоедините щупы к цепи последовательно для измерений.

5. Снимите показание, отображенное на основной части ЖК-дисплея. Индикация полярности покажет полярность гнезда, подключенного к красному щупу.

# **Внимание!**

1) В ручном режиме, если на ЖК-дисплеи отображается '**0L** ' только, это означает, что измерения превысили предел, и более высокий диапазон должен быть выбран.

2) В ручном режиме диапазоне, если предел измеренных значений заранее неизвестен, то высокий диапазон должен быть установлен, а затем постепенно его уменьшать по необходимости.

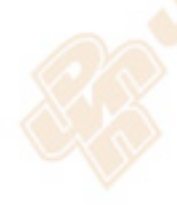

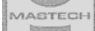

3) Строго соблюдайте диапазоны и соответствующее подключение щупов.

#### **Измерение переменного тока**

**Существует опасность поражения электрическим током! Выключите питание тестируемой схемы, а затем подключить мультиметр к цепи последовательно для измерений.**

1. Подключите черный щуп к гнезду **COM**. Когда ток для измерения ниже 200мA, подключите красный щуп к гнезду **мкА / мА**, когда измеряемый ток выше 200мA, но ниже 10A, подключите красный щуп гнезду **10A**.

2. Установить выбор диапазона в позицию переменного тока.

3. Нажмите кнопку "**FUNC**" для переключения в режим измерения переменного тока, и нажмите кнопку "**RANGE**", чтобы выбрать автоматический или ручной режим выбора диапазона.

4. Подсоедините щупы к цепи последовательно для измерений.

5. Снимите показание, отображенное на основной части ЖК-дисплея. Индикация полярности покажет полярность гнезда, подключенного к красному щупу.

#### **Внимание!**

1) В ручном режиме, если на ЖК-дисплеи отображается '**0L** ' только, это означает, что измерения превысили предел, и более высокий диапазон должен быть выбран.

2) В ручном режиме диапазоне, если предел измеренных значений заранее неизвестен, то высокий диапазон должен быть установлен, а затем постепенно его уменьшать по необходимости.

3) Строго соблюдайте диапазоны и соответствующее подключение щупов.

**Измерение частоты**

**Существует опасность поражения электрическим током! Выключите питание тестируемой схемы, а затем подключить мультиметр к цепи последовательно для измерений.**

1) Подключите черный и красный щупы к COM и терминалы Hz соответственно.

2) Снимите показание частоты на экране прибора.

## **Проверка сетевого кабеля на целостность**

1. Для кабелей T568A/T568B можно определить обрыв, короткое замыкание, неправильное подключения, раздельные пары, обратную связь и защитную целостность.

2. Вставьте оба конца кабеля в гнезда на передней и нижней части мультиметра.

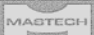

3. Нажмите кнопку "**TEST**" для проверки. Если с кабелем не все в порядке после испытания, " **Abnormal** " символ будет мигать.

4. Коробка переднего гнезда может быть разделена для обнаружения любого фиксированного кабеля, что очень удобно.

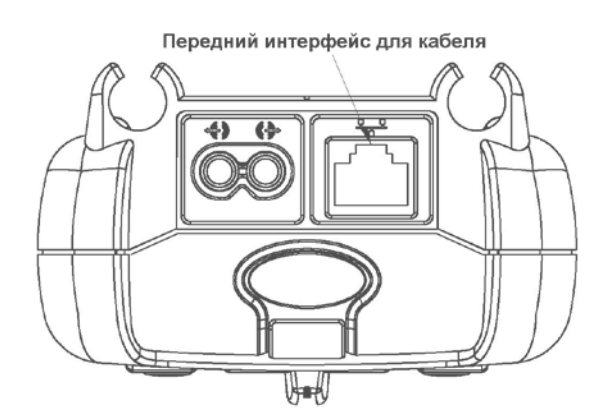

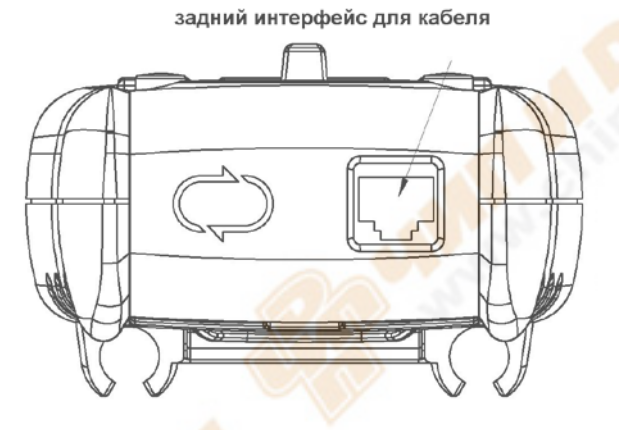

5. Вставьте отвертку или любой другой плоский предмет в прорезь и нажмите (где Push), чтобы снять блок переднего интерфейса.

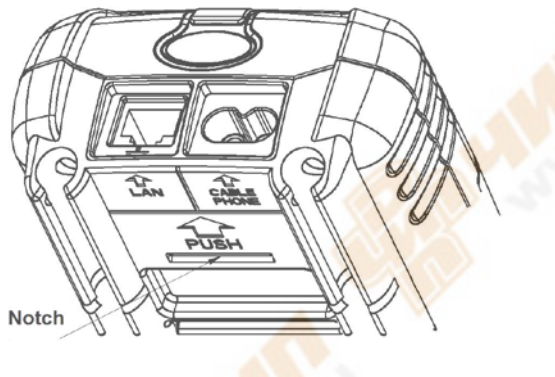

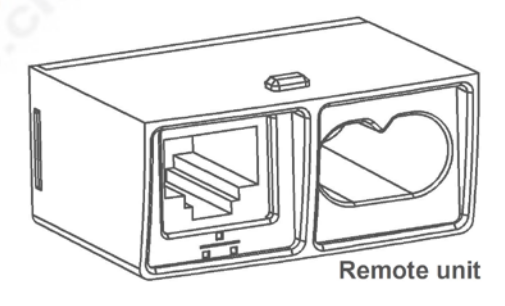

 **Прорезь Снятый блок переднего интерфейса** 

6. Ниже приводится подробное описание различных аномалий для кабельной сети:

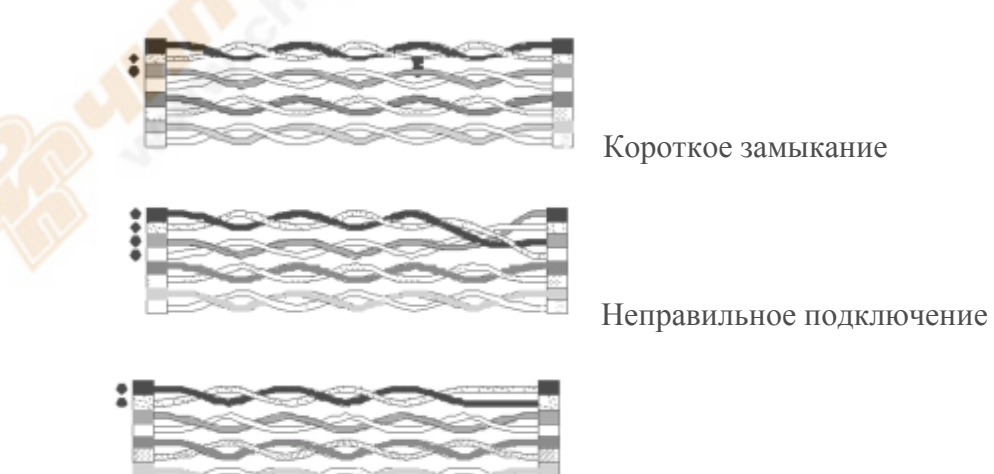

Обратная связь

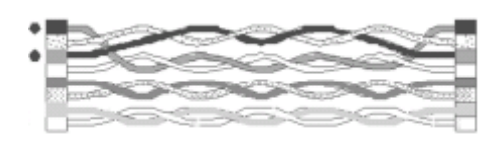

Раздельные пары

Если тестируемый кабель не экранирован, значок будет мигать, что указывает на обрыв, что нормально.

#### **Бесконтактное обнаружение напряжения**

1. Разъемы и шнуры питания могут быть обнаружены на наличие в них переменного напряжения.

2. Поднесите верхнюю часть прибора к исследуемому объекту. Когда напряжение определяется, прибор будет издавать звуковой сигнал и индикация светодиода.

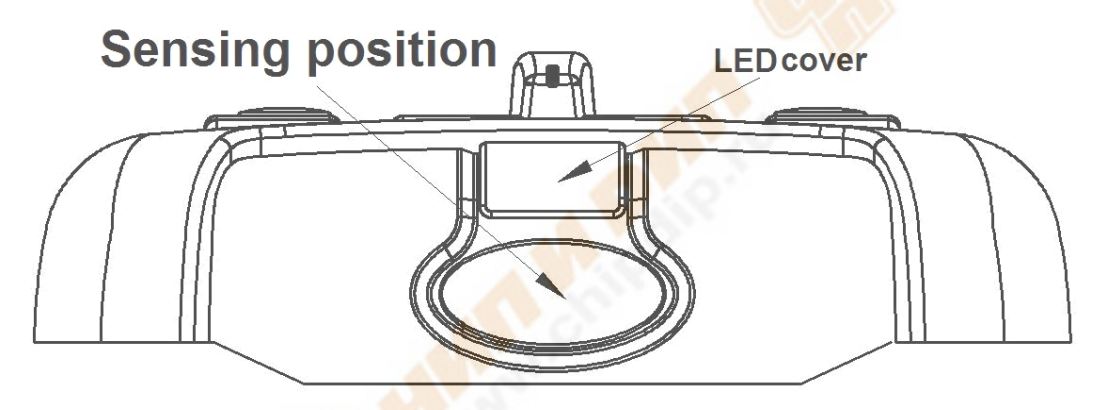

**! Существует опасность поражения электрическим током. Напряжение еще может присутствовать, даже если нет никаких признаков. Не полагайтесь на функцию бесконтактного обнаружения напряжения, не судите о том, что напряжение присутствует на экранированный провод. На операцию обнаружения могут влиять такие факторы, как тип гнезда или разъема, толщина изоляции и тип провода.**

**Меры предосторожности с защитной крышкой**

**! Существует опасность поражения электрическим током. После снятия защитной крышки, функция измерения напряжения и тока мультиметра должна быть отключена, опасаясь поражения электрическим током.**

1. Существует защитная крышка внизу задней панели мультиметра. Во избежание риска поражения электрическим током, интерфейс для кабеля должен быть защищен защитной крышкой, когда функция обнаружения кабеля не используется.

2. На рисунке ниже показано, как защитная крышка используется тогда, когда функция обнаружения кабеля используется.

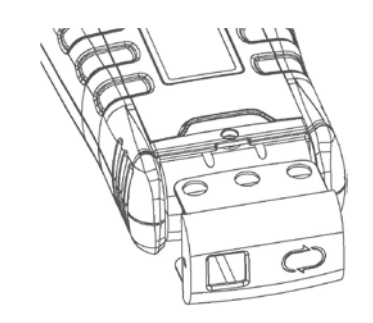

3. На рисунке ниже показано, как защитная крышка используется тогда, когда функция обнаружения кабеля не используется.

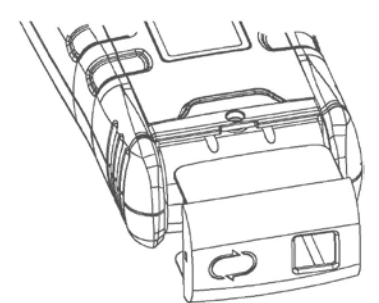

#### **Автоматическое выключение**

1. Если кнопка **FUNC** или выбор диапазонов не используется в течение 15 минут во время измерений, прибор будет выключен и находится в режиме ожиданий, чтобы сохранить зарядку батареи.

2. Для отключения автоматического выключения питания, нажмите несколько секунд кнопку **HOLD**, чтобы заново начать работу мультиметра или нажмите кнопку **HOLD** в режиме ожидания, чтобы возобновить работу снова.

#### **Обслуживание прибора**

**Внимание! Во избежание удара током, перед вскрытием отсека батареи для задней крышки прибора отключите щупы от прибора.**

Во избежание ошибочного считывания показаний прибора и получения вследствие этого электрической травмы замените батарею питания, как только дисплеи появится знак

Для замены аккумулятора:

- 1. Включите метр
- 2. Отсоедините щупы
- 3. Используйте отвертку, чтобы открутить винты на крышке батарейного отсека.
- 4. Выньте крышку.

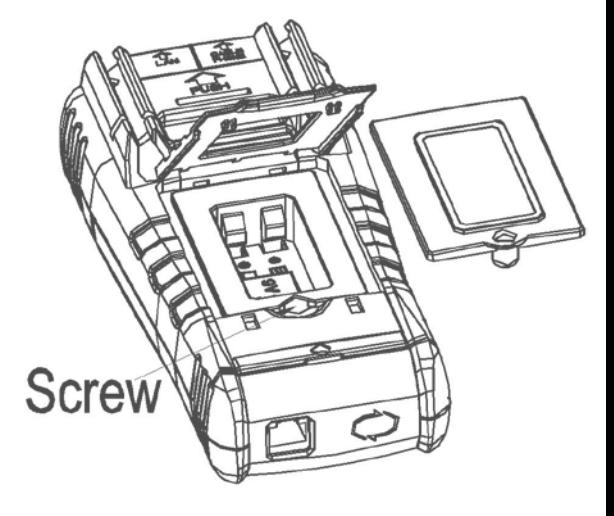

5. Выньте использованные батарейки вставьте новые.

#### **Замена предохранителя**

**Перед тем как открыть крышку, отключите щупы от цепи, чтобы избежать опасности поражения электрическим током. Во избежание пожаров, не забудьте использовать назначенный предохранитель (с номинальным напряжением, силой тока).**

1. Поверните переключатель диапазонов и выньте щупы из гнезд.

2. Снимите защитную крышку и снимите винты.

 3. Поднимите один конец предохранителя, а затем аккуратно удалить предохранитель из клипа.

4. Замените предохранитель и вставьте крышку заново, закрепите винтами.

#### **Замена щупов**

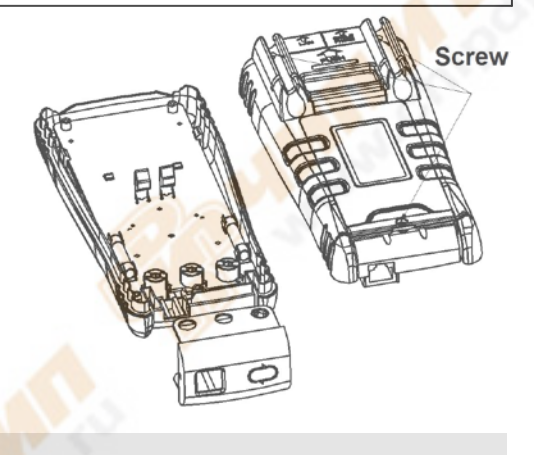

**Внимание! Если щупы не исправны, их необходимо заменить немедленно во избежание поражений электрическим током.** 

Щупы должны быть заменены той же моделью или классом, и должны быть в хорошем состоянии (согласно CAT III 600V 10A.)

#### **Комплект**

- 1. Щупы  $-1$  пара
- 2. Защитная крышка 1 шт.
- 3. Блок с интерфейсом для снятия с прибора 1 шт.
- 4. Инструкция 1 шт.

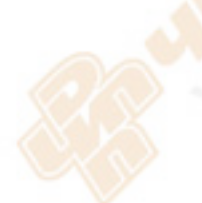